**Association of Bay Area Governments** 

 $\Box$ **Technical Assistance** for Local Planning **HOUSING** 

#### **Housing Element Q and A Sessions**

Now That's Progress Report ― Review of Recent Changes to the APR

Association of Bay Area Governments and Housing and Community Development March 2, 2021

# Housing Element Annual Progress Report Form and Submittal

California Department of Housing and Community Development Housing Policy Development

January 2021

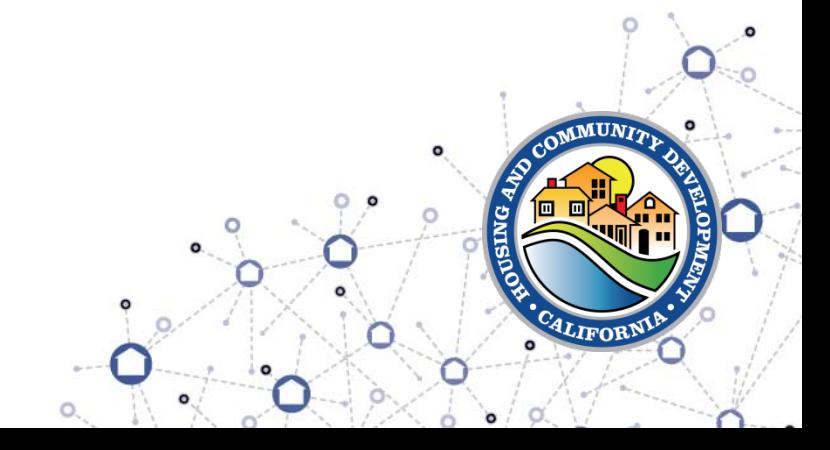

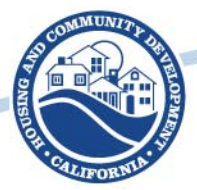

### Agenda

- **Overview**
- APR Benefits
- Major Changes to APR's
- Overview of Tables
- Helpful features of the form
- How to Submit APR's
- Online Submission System
- Prior APR's for 2017 and Prior Years
- Reminders

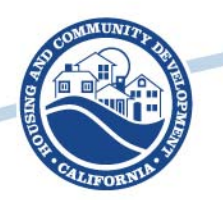

#### **Overview**

- Government Code Section 65400 requires each jurisdiction to prepare an annual progress report (APR) on the status and progress in implementing its housing element
- Aside from the new requirement due to AB 1255 the requirements and format of the form remain largely unchanged from last year. We have added some features intended to make filling the form out easier.
- Complete APR forms can be uploaded directly into our database.
- The 2020 APR is due April 1, 2021.

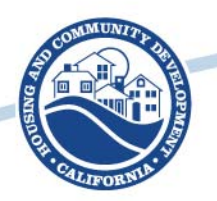

## **APR Benefits**

- Several funding programs require up-to-date submission of APRs, including PLHA funds
- APRs are a vehicle for reporting progress in meeting Regional Housing Need Allocation (RHNA) to the public and decision makers.
- Data from APR's is used to make HCD's SB35 determination

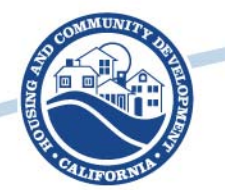

### **Major Changes to APRs**

## Old APR form

- 2017 and Prior Years
	- Focuses reporting on building permits issued

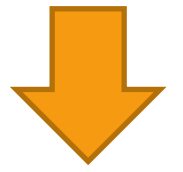

#### New APR form

- 2018 and Beyond
	- Includes additional information based on new requirements

Building permits will continue to be counted as progress towards RHNA

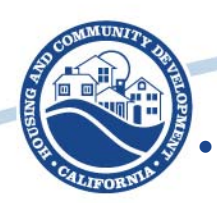

### **Overview of Tables**

- Table A Housing Development Applications Submitted
- Table A2 Annual Building Activity Report Summary New Construction, Entitled, Permits and Completed Units
- Table B Regional Housing Needs Allocation Progress Permitted Units Issued By Affordability
- Table C Sites Identified or Rezoned to Accommodate Shortfall Housing Need
- Table D Program Implementation Status
- Table E Units Rehabilitated, Preserved and Acquired for Alternative Adequate Sites
- Table F Commercial Development Bonus Approved
- Table G Locally Owned Sites
- Table H Locally Owned Surplus Land Inventory

#### **All tables will report on activity that happens in the 2020 Calendar year** <sup>7</sup>

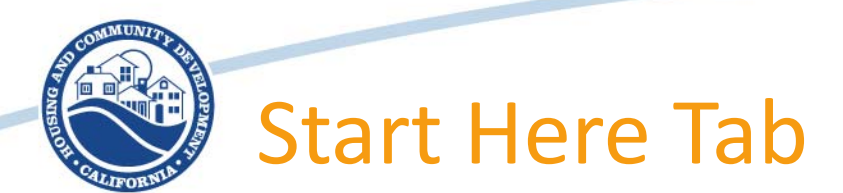

#### Please fill out all information

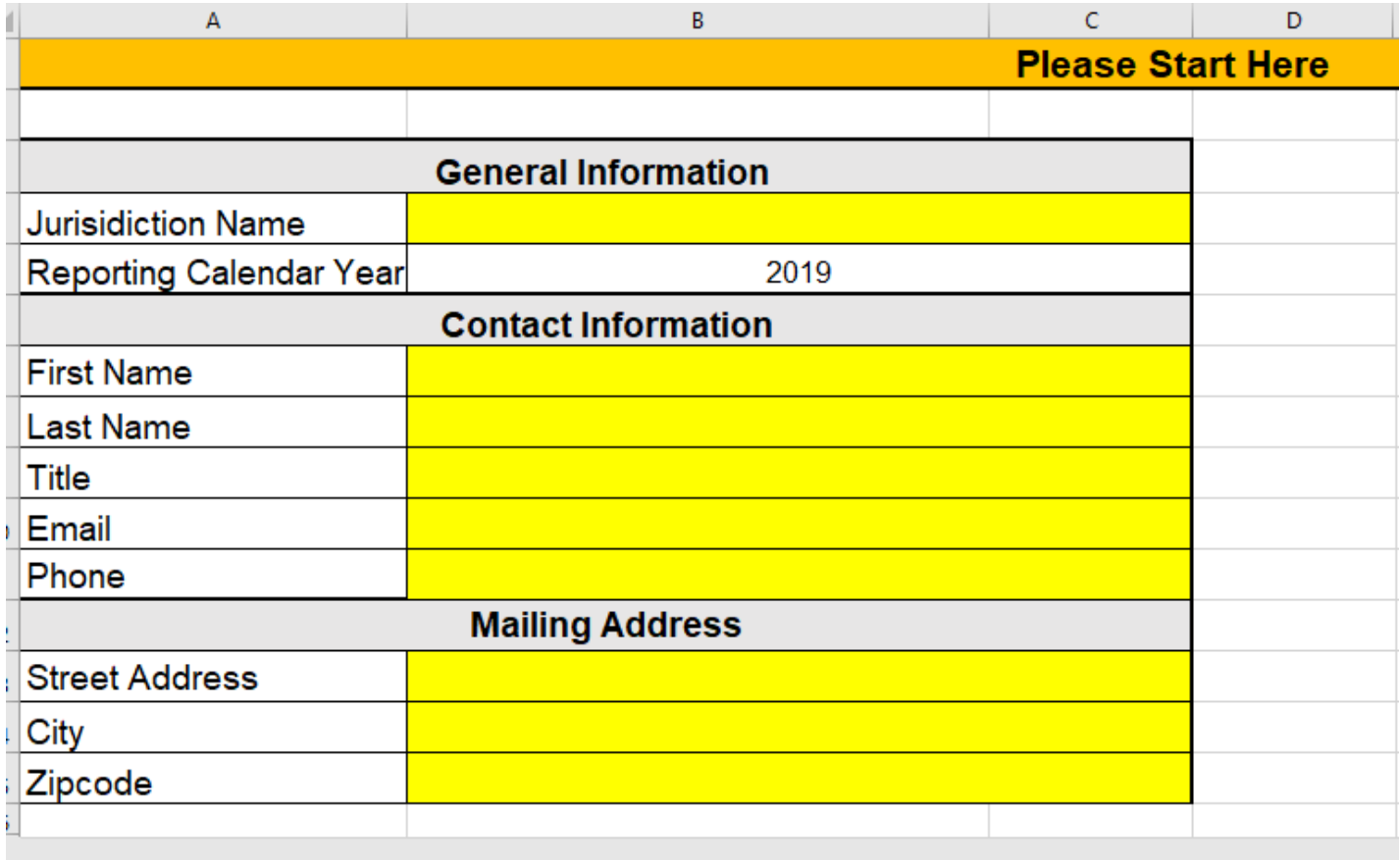

Cells highlighted in yellow are required

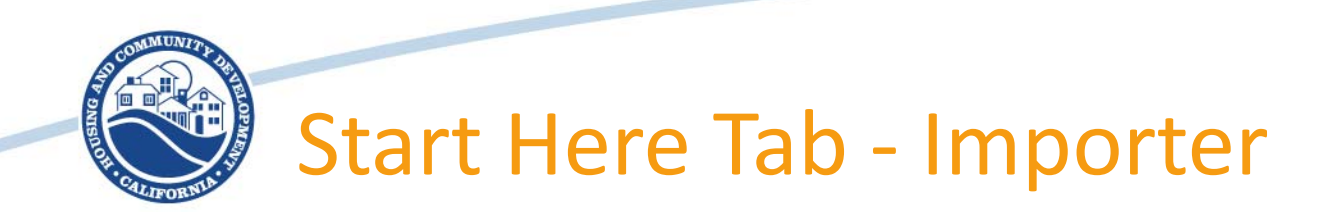

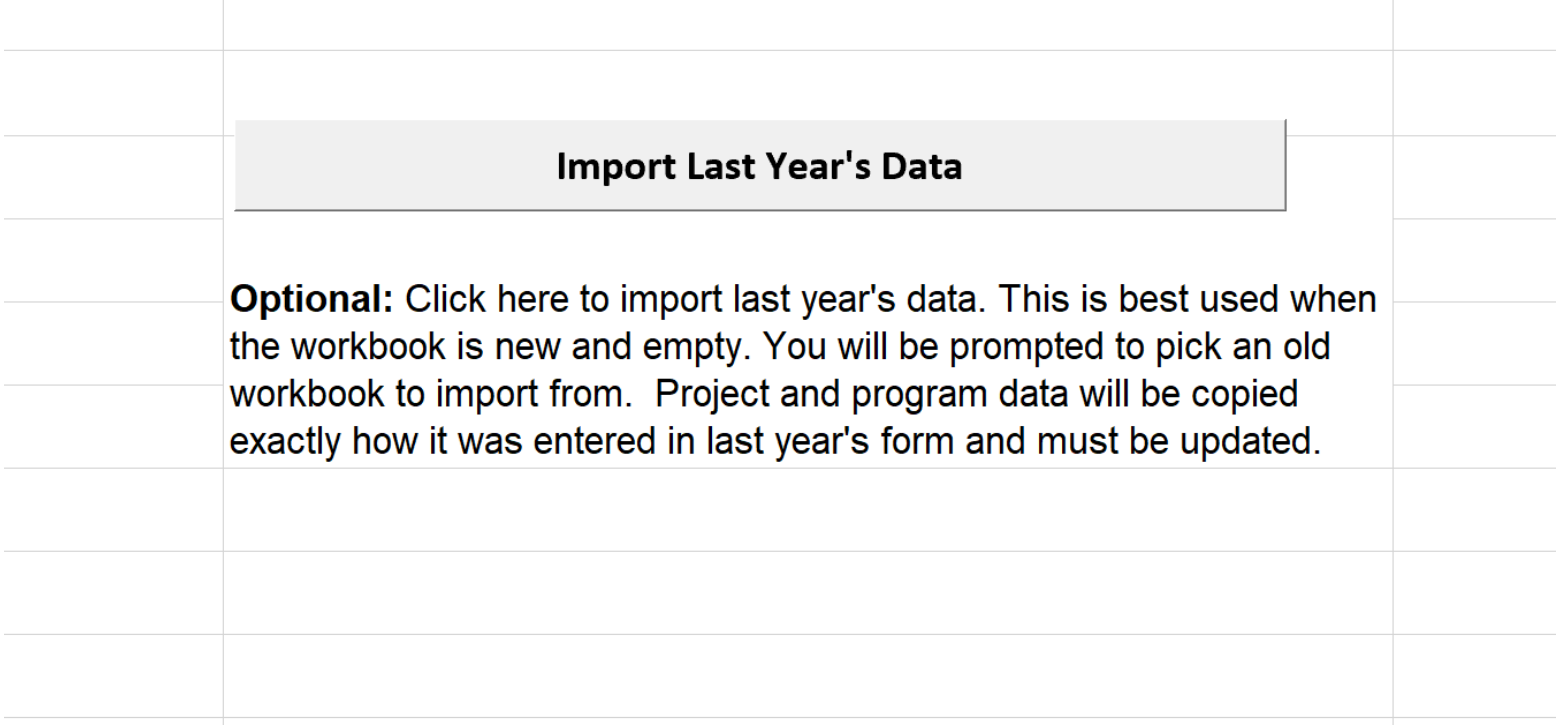

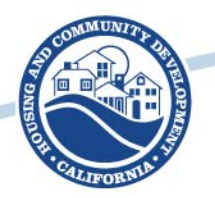

#### **Overview of Table A**

- **Table A – Housing Development Applications Submitted**
	- Includes data on housing units and developments for which an application was deemed complete during the reporting year

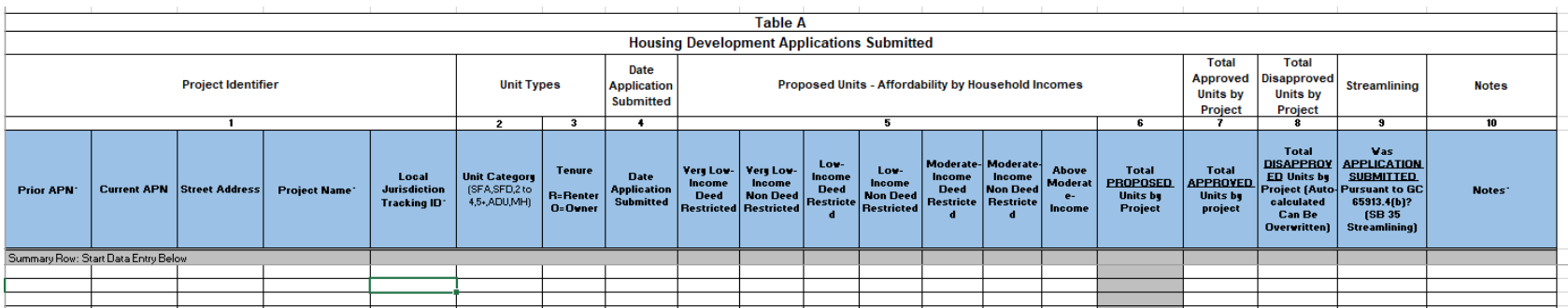

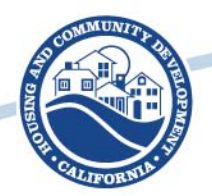

#### **Overview of Table A2**

- **Table A2 - Annual Building Activity Report Summary - New Construction, Entitled, Permits and Completed Units**
	- Includes data on net new housing units and developments that have received any one of the following:
		- An entitlement
		- A building permit or a
		- Certificate of occupancy or other form of readiness

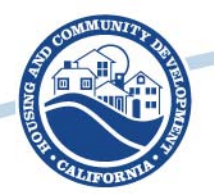

#### **Overview of Tables B & C**

- **Table B - Regional Housing Needs Allocation Progress – Permitted Units Issued By Affordability**
	- Provides a summary of prior permitting activity reported to HCD in the current planning cycle, including permitting activity for the calendar year being reported.
- **Table C - Sites Identified or Rezoned to Accommodate Shortfall**
- Only applies if the jurisdiction identified an unaccommodated need of sites from the previous planning period, has shortfall of sites as identified in the housing element; or is identifying additional sites required by no net loss law

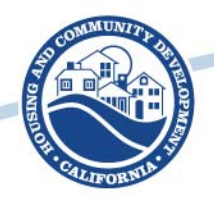

## **Overview of Tables D & E**

- **Table D - Program Implementation Status**
	- Report the status/progress of housing element programs
- **Table E - Commercial Development Bonus Approved**
	- Only applies if the jurisdiction approved any commercial development bonuses

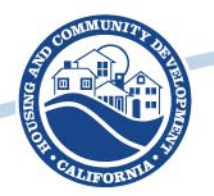

#### **Overview of Tables F & G**

- **Table F - Units Rehabilitated, Preserved and Acquired for Alternative Adequate Sites**
	- Report units that have been substantially rehabilitated, converted from non-affordable to affordable by acquisition, and preserved
- **Table G –** This Table applies if jurisdiction included a locally owned site in the housing element sites inventory and has disposed of the property

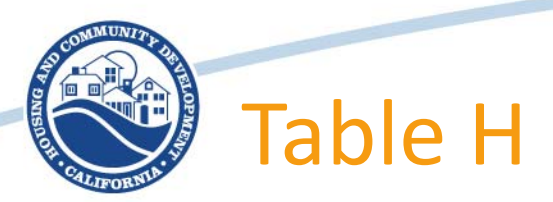

Local governments are now required to complete an inventory of all locally owned surplus, exempt surplus, or excess land

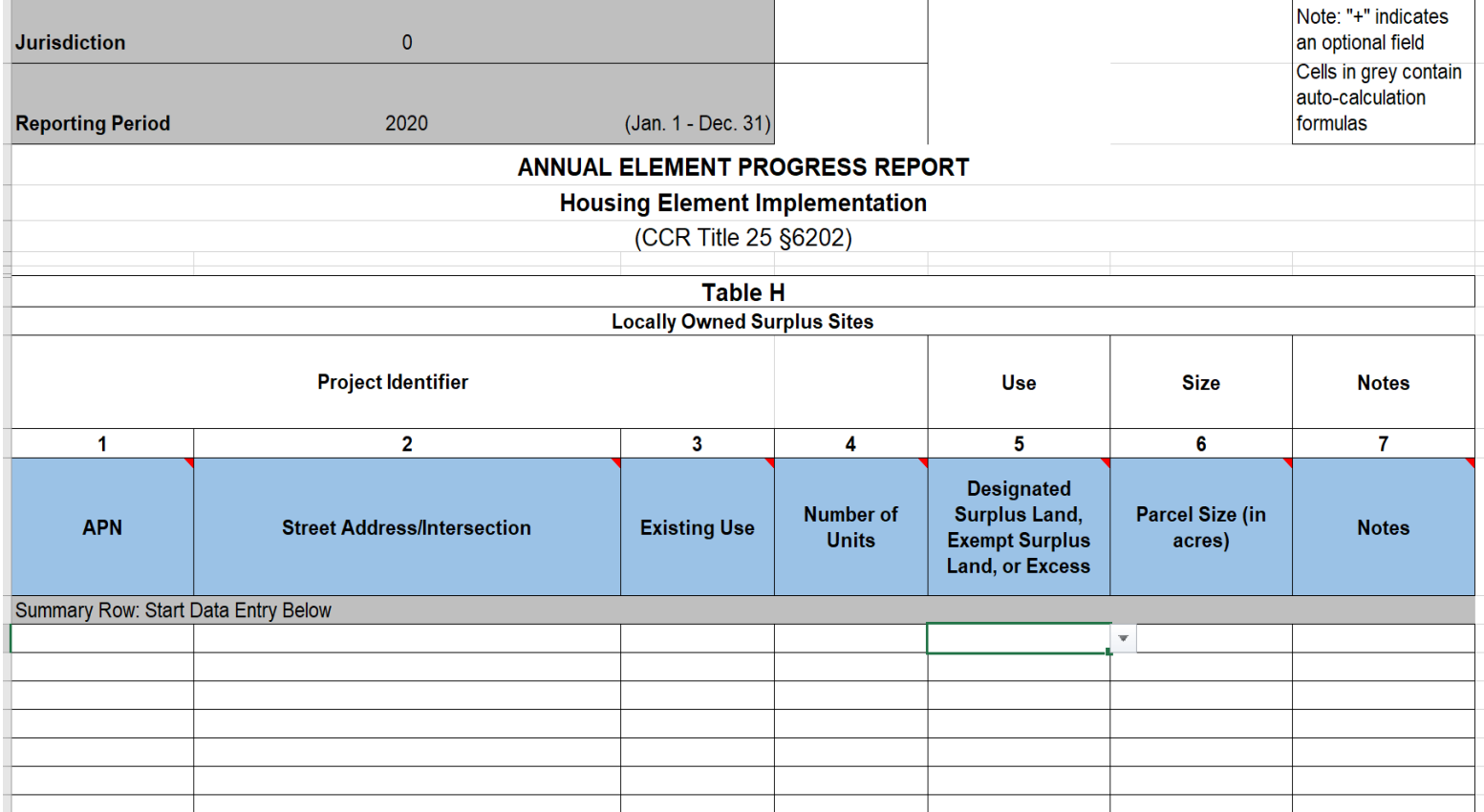

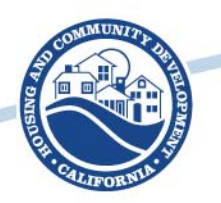

- **Summary Tables**
	- This does not need to be filled out, but is auto calculated for your information
	- Summarized projects approved using streamlined ministerial approval process (SB 35 Streamlining) and number of applications submitted.

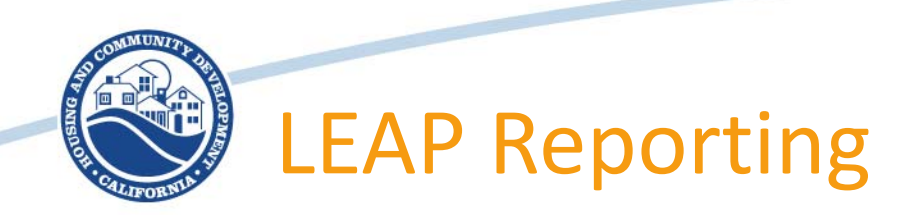

• If you are the recipient of a LEAP grant, you are required to report on the status of the grant in the APR

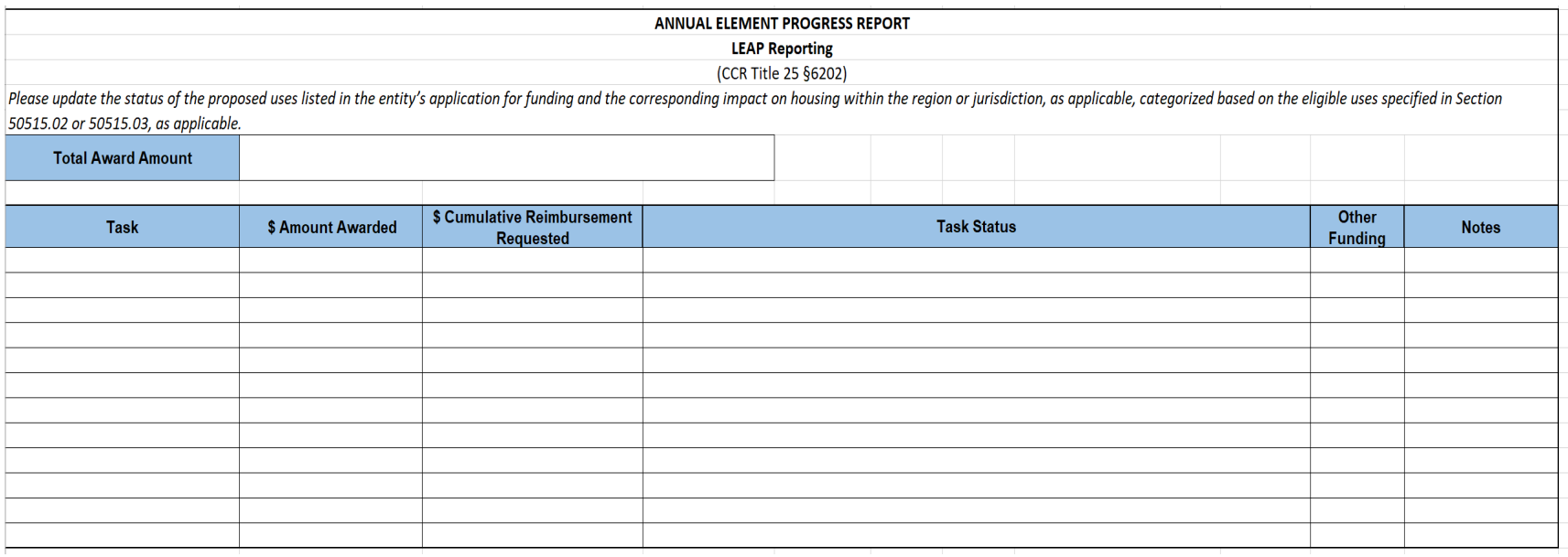

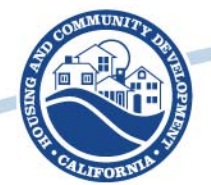

## Helpful features of the form

- Instructions tab (instructions were previously in separate document this should make them easier to refer to)
- Instructions and definitions on each individual column, explaining requirements and character limits for each field – move cursor over column name to display
- Conditional formatting highlighting all required cells based upon what is being entered into each row
- Highlighting cells which exceed the character limit
- Highlighting cells which have dates formatted as text and includes instructions on how to fix (dates formatted as text are not compatible with our database)
- FAQ's tab
- Date checker macro which highlights dates outside of the reporting year
- Validator macro which does a final check on all required cells and highlights where information is missing
- Table A2 format for printing Table A2 is long and not easily printable. Form contains a macro which splits the table into 4 tabs, each of which is easier to print
- Copy and paste restrictions loosened formatting is no longer locked, and it now should be easier to copy and paste
- Importer imports the data from last year's form.

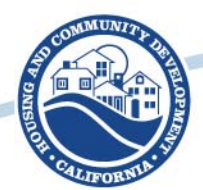

#### Conditional Formatting in Form

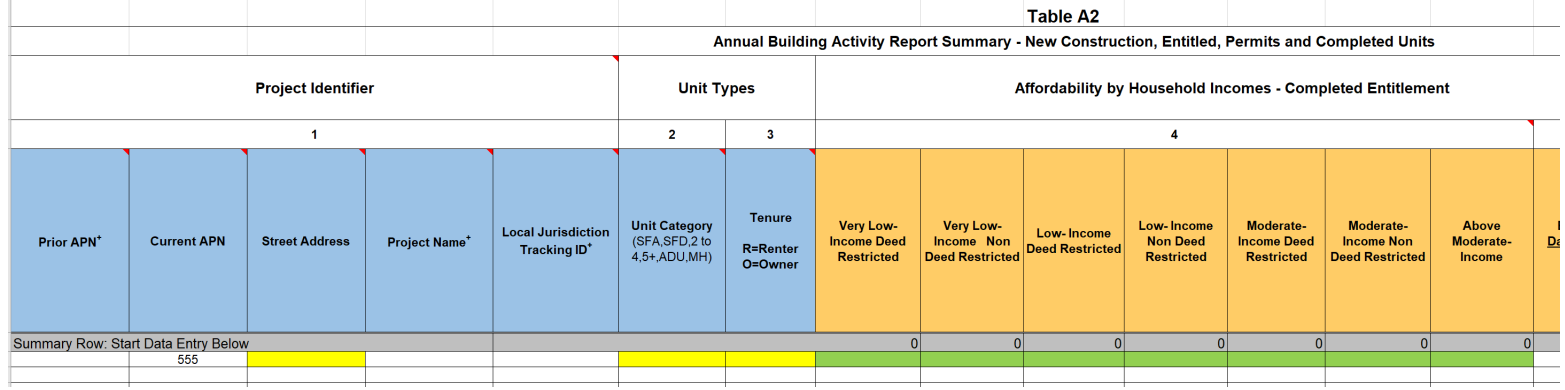

- Required fields become highlighted yellow once any cell in that row gets completed.
- Cells that are highlighted green are only required if that section applies to the project
- Additional fields become highlighted yellow depending on what is being entered in the row.

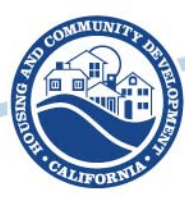

#### Finish Here Tab

Check for potential errors

Optional: This runs a macro which checks to ensure all required fields are filled out. The macro will create two files saved in the same directory this APR file is saved in. One file will be a copy of the APR with highlighted cells which require information. The other file will be list of the problematic cells, along with a description of the nature of the error.

Format A2 for easy printing

Optional: Save before running. This copies data on Table A2, and creates another workbook with the table split across 4 tabs, each of which can fit onto a single page for easier printing. Running this macro will remove the comments on the column headers, which contain the instructions. Do not save the APR file after running in order to preserve comments once it is reopened.

Ensure all dates are valid

Optional: This macro identifies dates entered that occurred outside of the reporting year. RHNA credit is only given for building permits issued during the reporting year.

#### Link to the online system: https://apr.hcd.ca.gov/APR

#### **Submittal Instructions**

Please save your file as Jurisdictionname2019 (no spaces). Example: the city of San Luis Obispo would save their file as SanLuisObispo2019

Housing Element Annual Progress Reports (APRs) forms and tables must be submitted to HCD and the Governor's Office of Planning and Research (OPR) on or before April 1 of each year for the prior calendar year; submit separate reports directly to both HCD and OPR pursuant to Government Code section 65400. There are two options for submitting APRs:

1. Online Annual Progress Reporting System (Preferred) - Please see the link to the online system to the left. This enters your information directly into HCD's database limiting the risk of errors. If you would like to use the online system, email APR@hcd.ca.gov and HCD will send you the login information for your jurisdiction. Please note: Using the online system only provides the information to HCD. The APR must still be submitted to OPR. Their email address is opr.apr@opr.ca.gov.

2. Email - If you prefer to submit via email, you can complete the excel Annual Progress Report forms and submit to HCD at APR@hcd.ca.gov and to OPR at opr.apr@opr.ca.gov. Please send the Excel workbook, not a scanned or PDF copy of the tables.

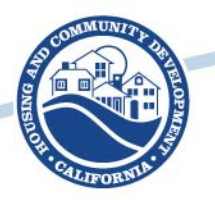

#### **How to Submit APRs**

- Online Annual Progress Reporting System is available to submit 2020 APRs and is located at <https://apr.hcd.ca.gov/APR>
- APRs can also be emailed to [APR@hcd.ca.gov](mailto:APR@hcd.ca.gov)
	- Send the electronic version as an Excel workbook attachment. Do not send a scanned copy of the tables.
- No longer accepting APRs by mail.

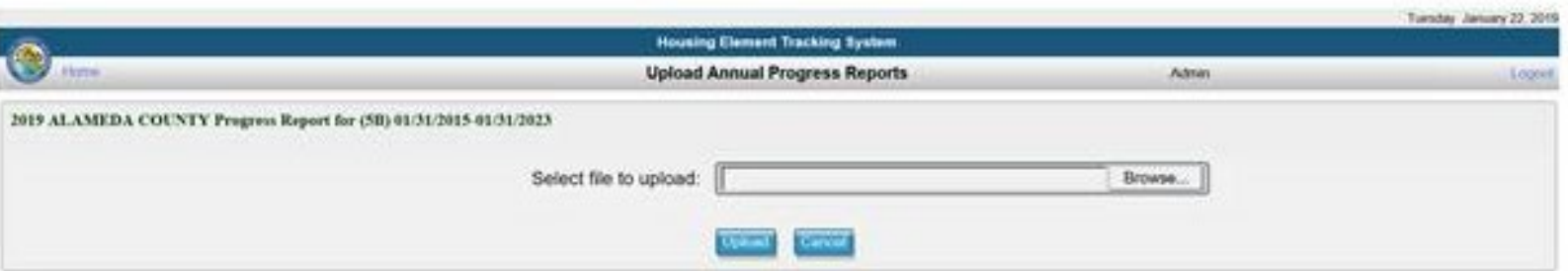

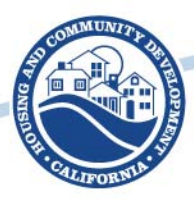

#### Enter Username and Password

If you need your login information, please email HCD at [apr@hcd.ca.gov](mailto:apr@hcd.ca.gov)

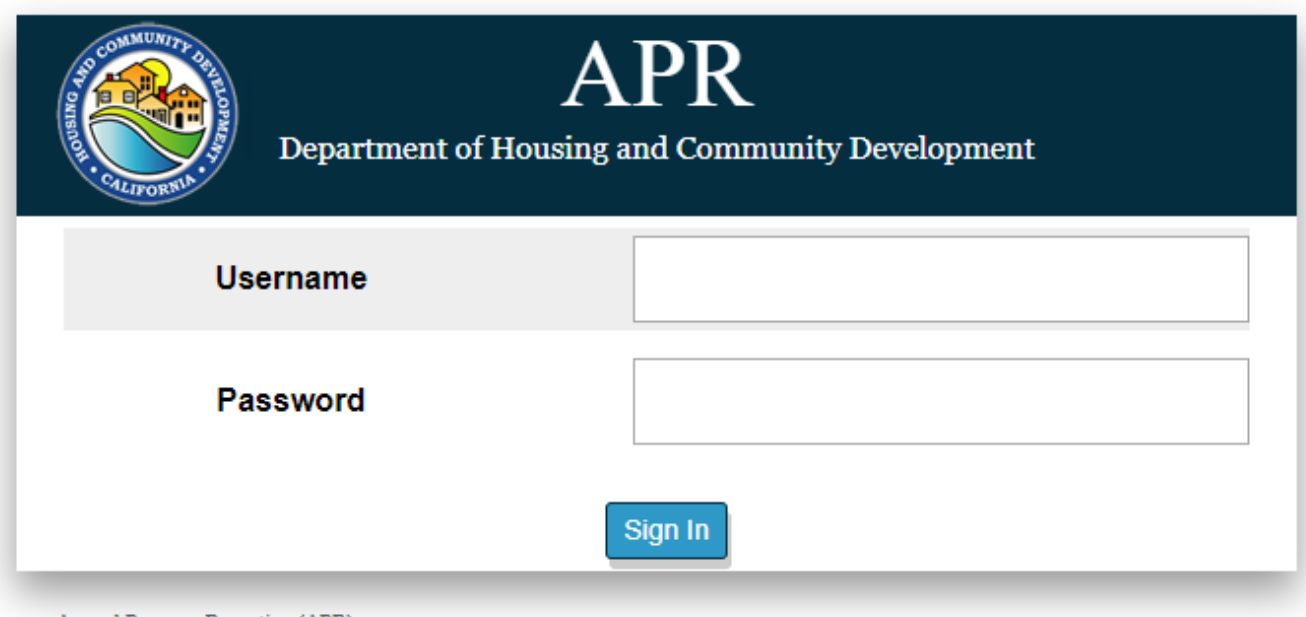

Annual Progress Reporting (APR)

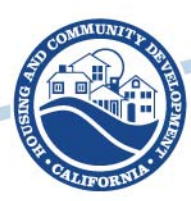

## Click on the reporting year

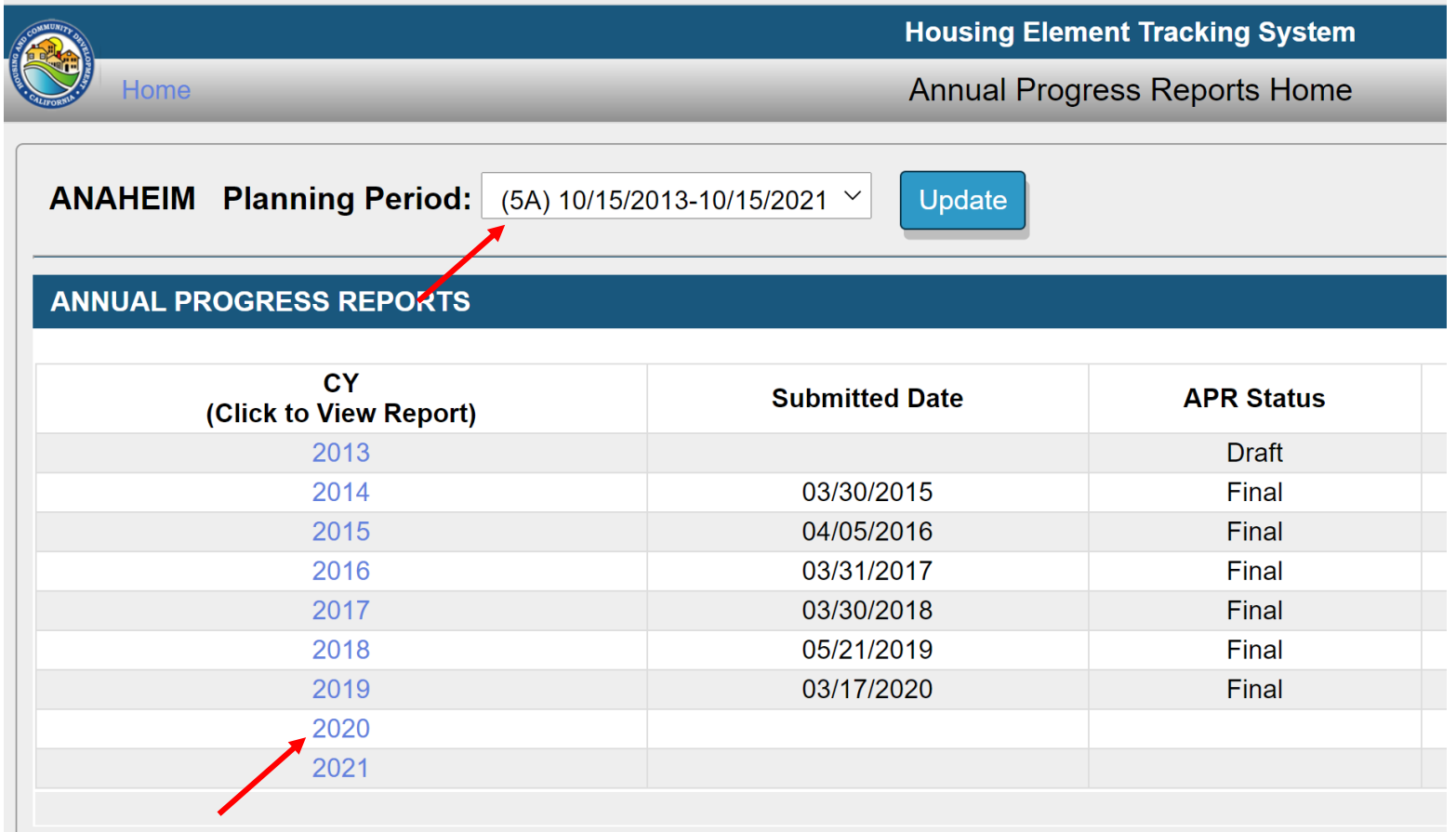

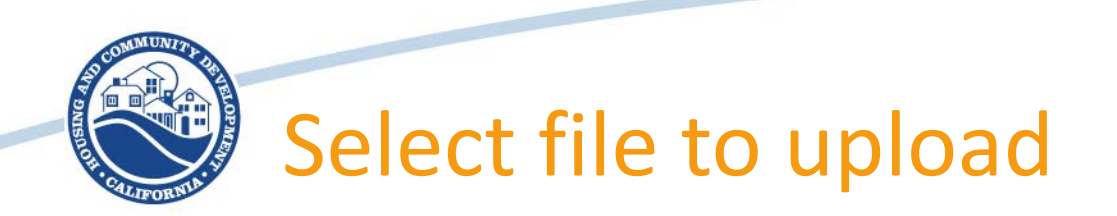

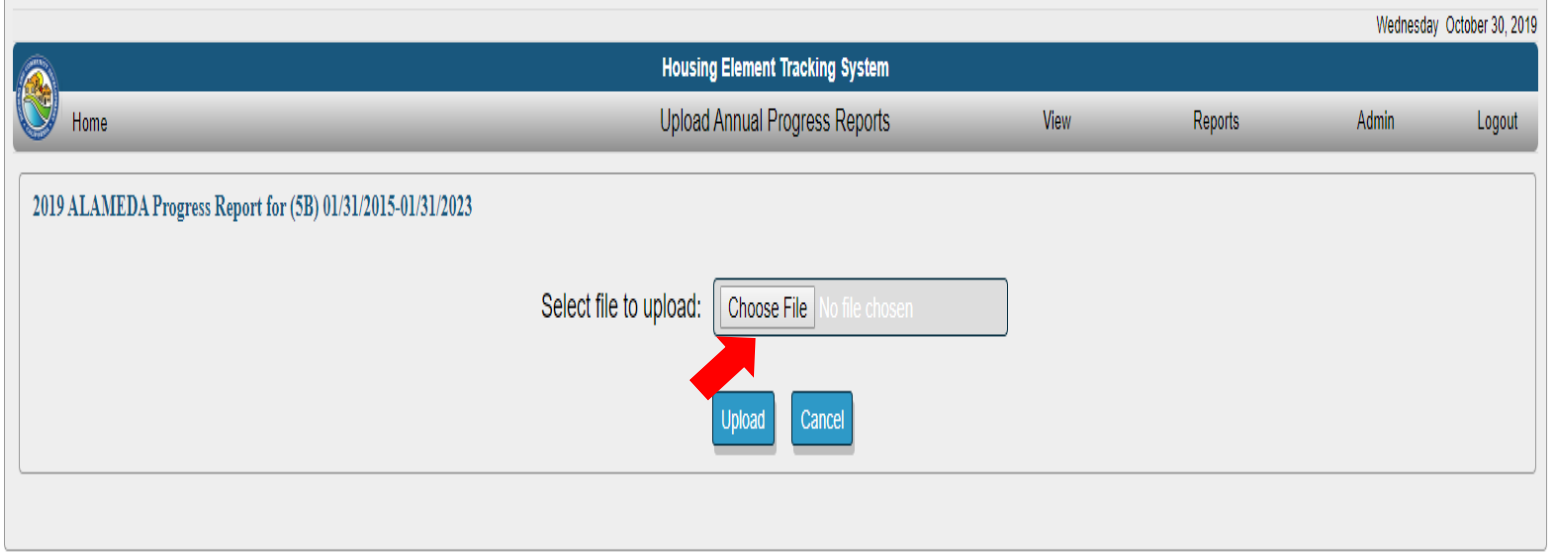

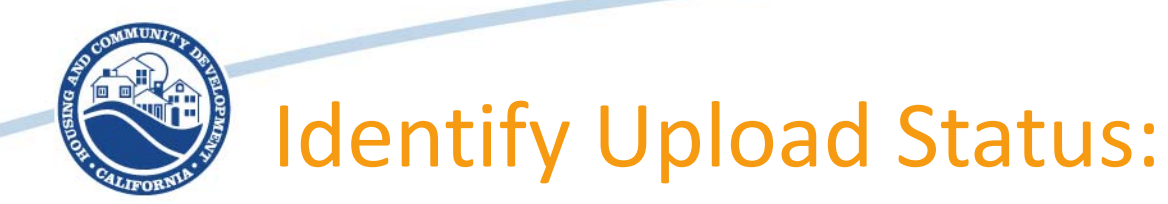

#### Green Banner = Successful Uploaded

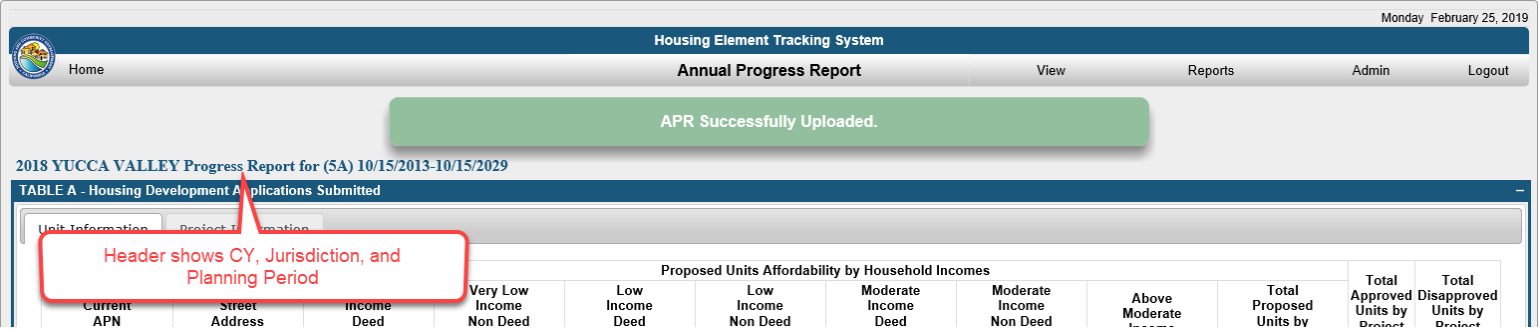

#### Red Banner = Not Successfully Uploaded

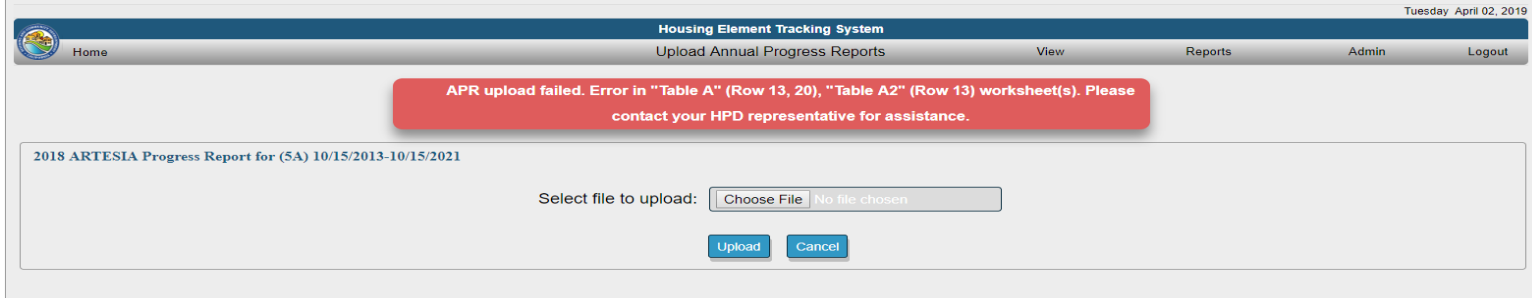

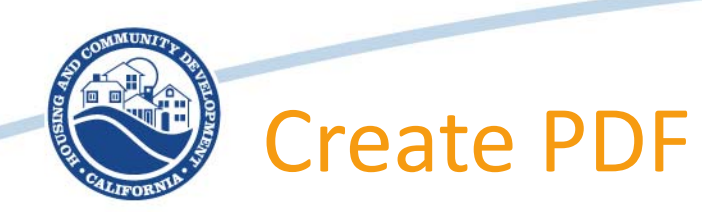

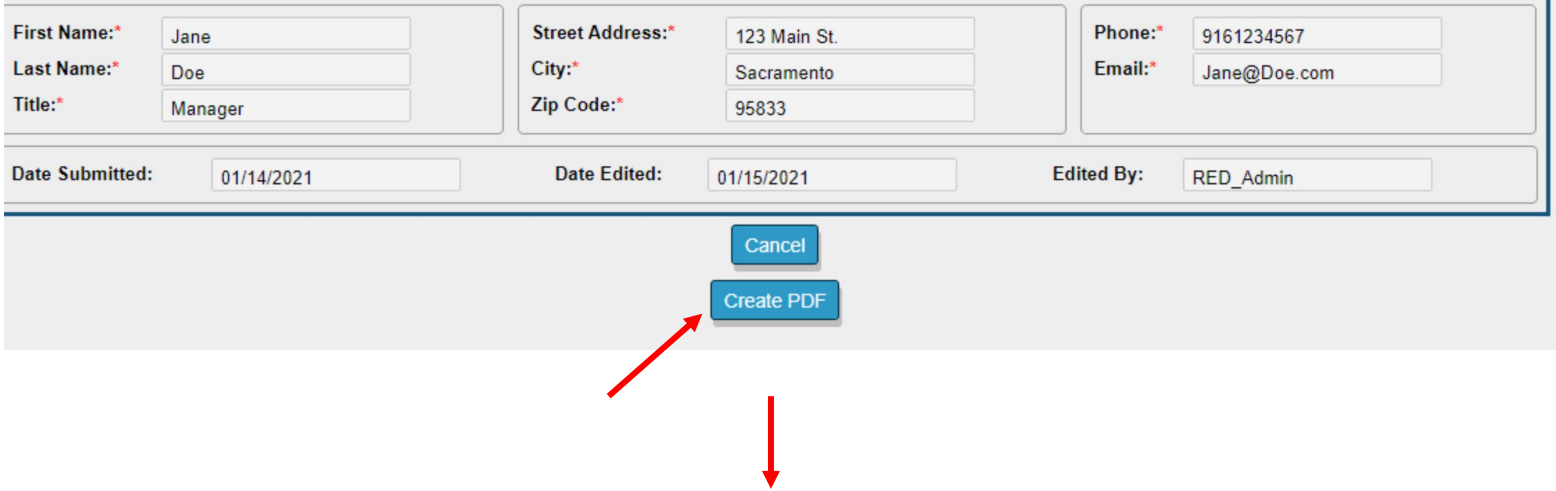

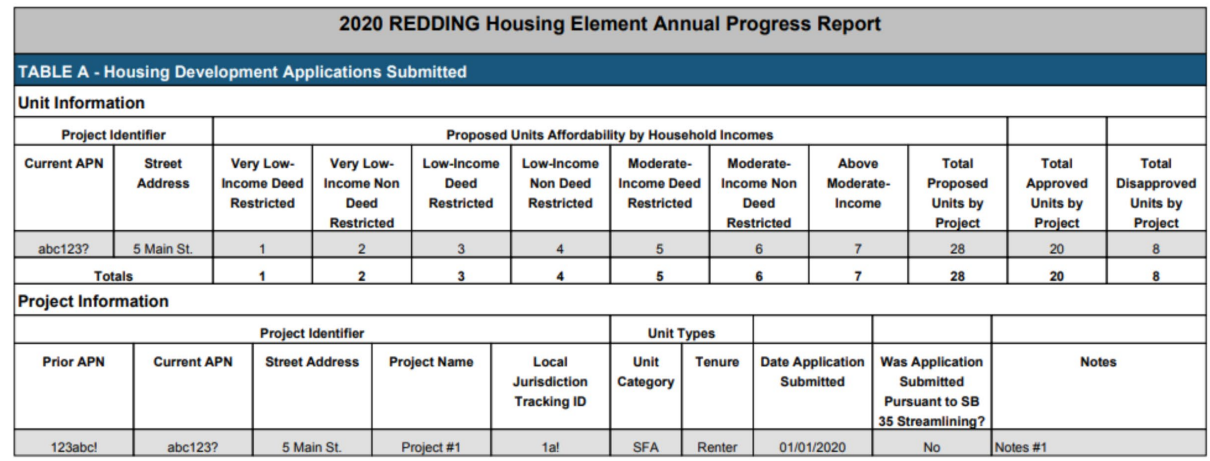

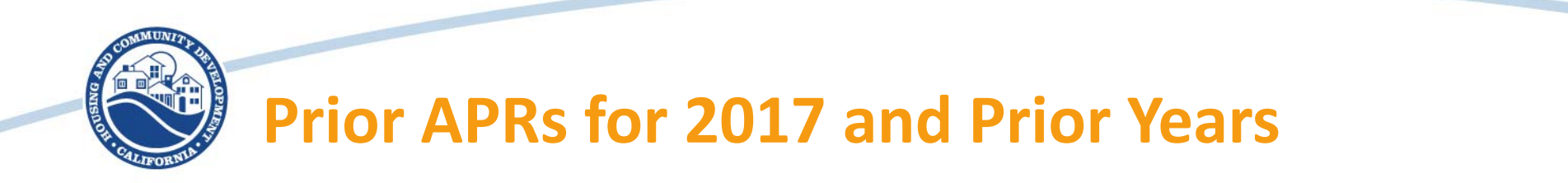

Jurisdictions have two options to submit APRs for 2017 or prior years

- **1. Online Annual Progress Reporting System** is available to submit APRs for 2017 and prior years
- **2. Email** submit excel workbook to [APR@hcd.ca.gov](mailto:APR@hcd.ca.gov)

Jurisdictions should continue to use prior form for any APRs for 2017 or prior years.

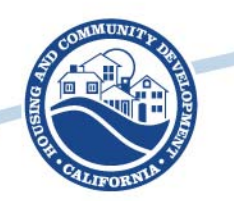

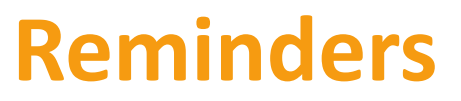

APRs are due **April 1st**

SB35 Determination will be published in June 2021

Questions or comments can be submitted to *[APR@hcd.ca.gov](mailto:APR@hcd.ca.gov)*

More information about APRs is on our website at: http://www.hcd.ca.gov/community[development/housing-element/index.shtml](http://www.hcd.ca.gov/community-development/housing-element/index.shtml)

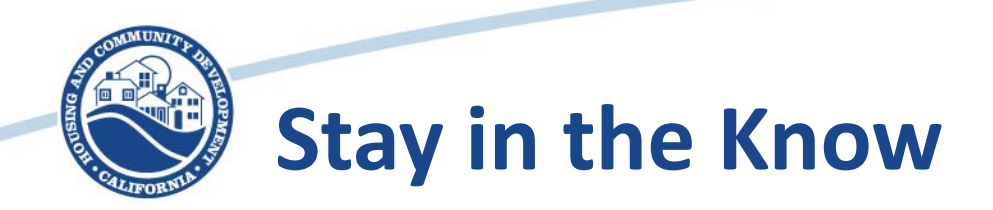

#### **Sign up for HCD announcements at [www.hcd.ca.gov](http://www.hcd.ca.gov/)**

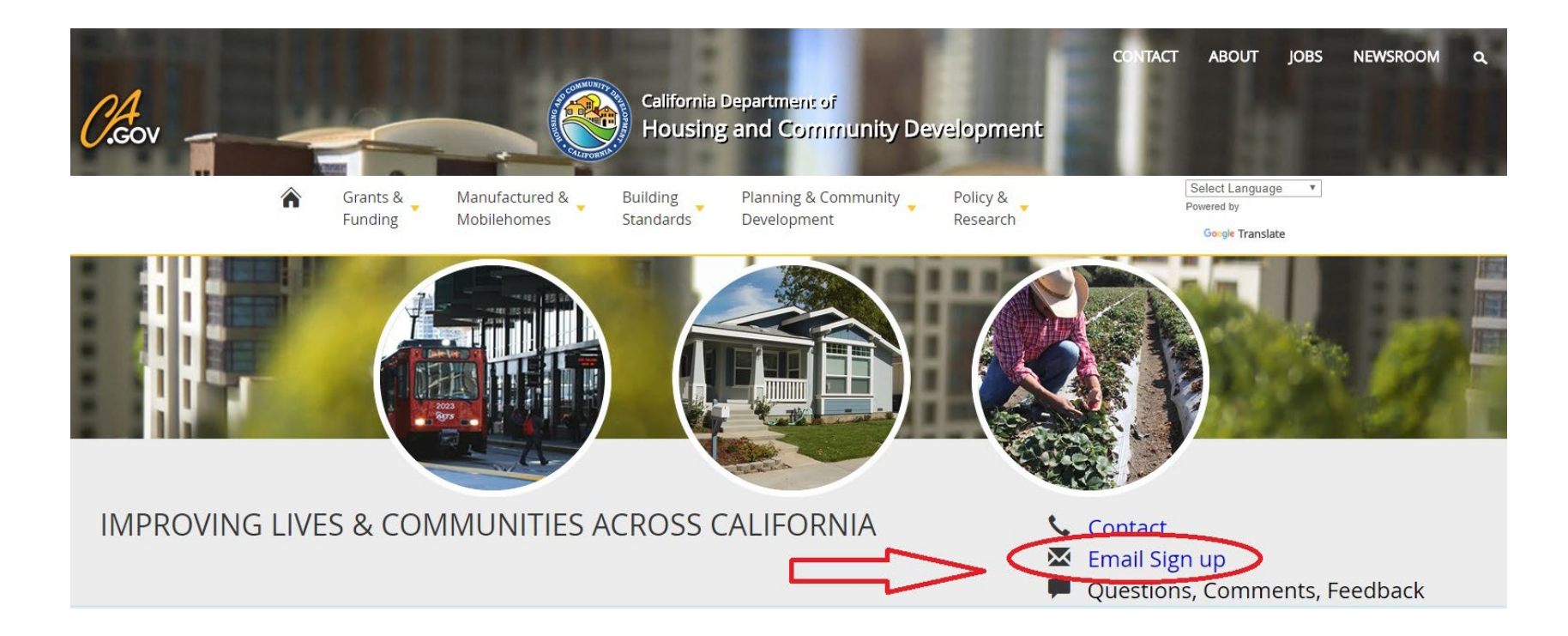

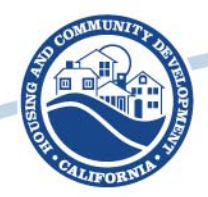

Stay in the know . . .

## Follow HCD on social media

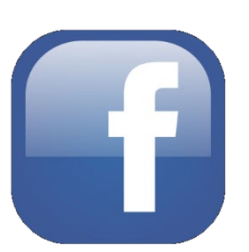

Like us on Facebook: /CaliforniaHCD

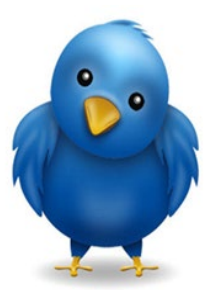

Follow us on Twitter: @California\_HCD

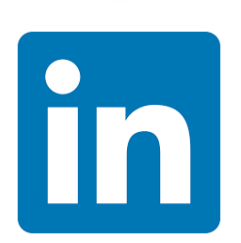

Follow us on LinkedIn: /company/californiahcd

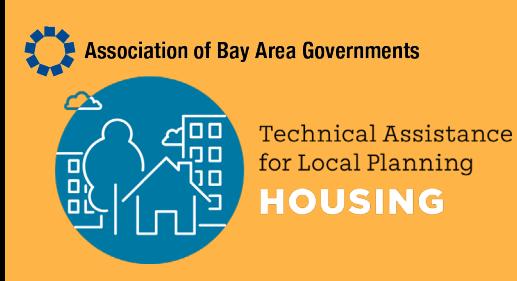

#### **Thank You.**

- Visit our website for more Housing Element [information: abag.ca.gov/our](https://abag.ca.gov/our-work/housing/housing-technical-assistance-program/abag-regional-housing-technical-assistance)-work/housing/housingtechnical-assistance-program/abag-regional-housingtechnical-assistance
- For your APRs visit: [apr@hcd.ca.gov](mailto:apr@hcd.ca.gov)
- ABAG training contact: ada@bayareametro.gov